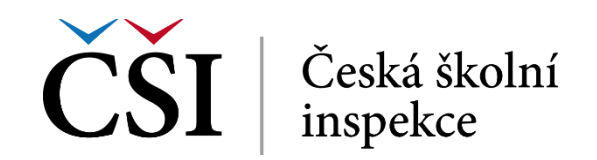

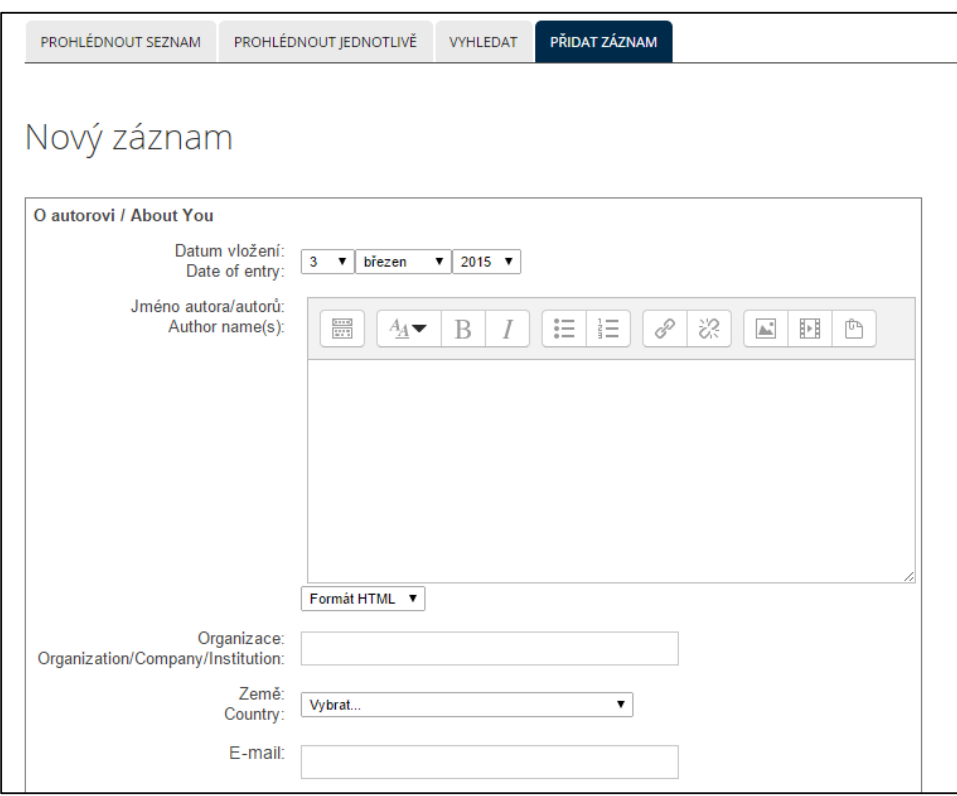

**Obrázek č. 66: Přidání záznamu do databáze**

Stisk tlačítka *Uložit a prohlédnout* vede k uložení záznamu a k jeho okamžitému zobrazení. Tlačítko *Uložit a vložit další* záznam uloží a student může pokračovat vkládáním dalšího záznamu (je-li to autorem povoleno).

Po přidání alespoň jednoho záznamu se úvodní stránka činnosti Databáze změní na podobu dle následujícího obrázku.

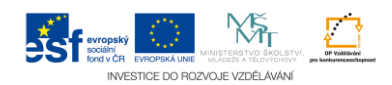